# **VoiceXpert**

## **VoiceXpert VXA-120 персональный USB/Bluetooth-спикерфон**

## Краткая инструкция

www.voicexpert.ru www.voicexpert.ru

www.voicexpert.

#### **www.voicexpert.ru**

#### **Подключение спикерфона**

1. Подключение кабелем USB к компьютеру:

Подключите спикерфон VoiceXpert VXA-120 кабелем USB к компьютеру или ноутбуку. Если подключаете спикерфон впервые, то ОС компьютера/ноутбука потребуется некоторое время для определения типа подключенного устройства и настройки драйвера. После успешной установки драйвера устройства индикаторы статуса спикерфона будут гореть зеленым цветом.

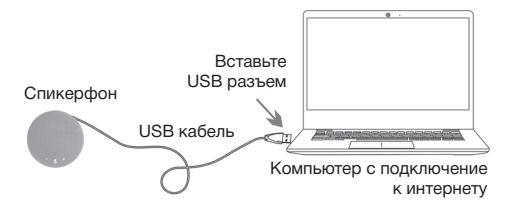

2.Беспроводное подключение спикерфона:

Включите спикерфон, зажав кнопку включения на нижней стороне. При первом включении индикатор Bluetooth будет мигать, что означает готовность спикерфона к подключению. После подключения спикерфона к мобильному устройству индикатор Bluetooth начнет мигать медленно. Если индикатор Bluetooth перестал гореть – Bluetooth модуль перешел в спящий режим. Для его активации необходимо нажать на кнопку Bluetooth. Для подключения нового устройства нажмите и удерживайте кнопку Bluetooth.

**Примечание:** для подключения к компьютерам необходим внешний USB Bluetooth адаптер.

**Описание**

Персональный спикерфон VoiceXpert VXA-120 используется для аудио звонков, подключается к компьютерам и мобильным устройствам. Качество звука голоса приближено к натуральному, для этого используются специально настроенные алгоритмы эхо и шумоподавления. Небольшой вес и встроенный кабель позволили уменьшить размеры устройства, чтобы его было удобно брать с собой в дорогу. Спикерфон совместим с множеством программ для аудиозвонков.

#### **Внешний вид**

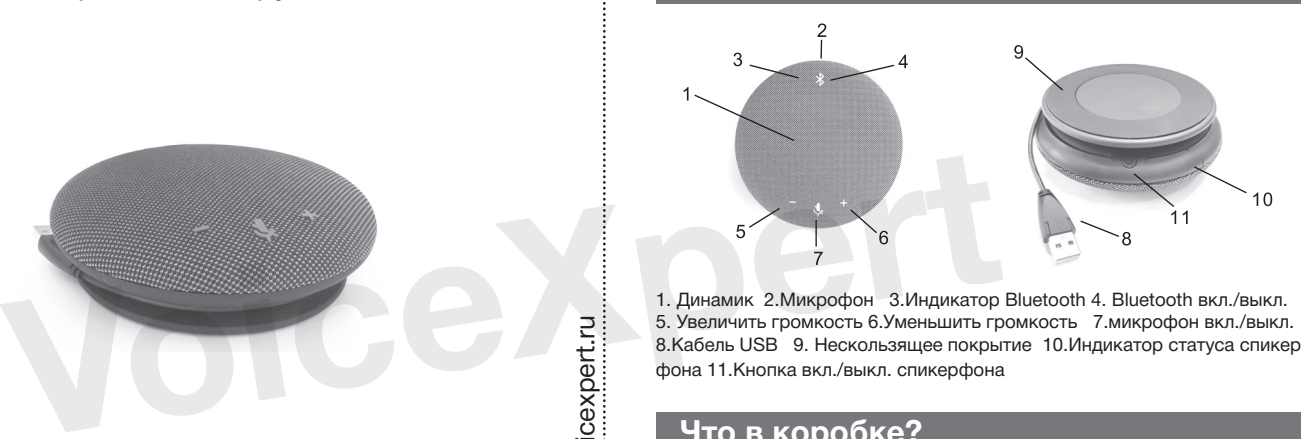

1. Динамик 2.Микрофон 3.Индикатор Bluetooth 4. Bluetooth вкл./выкл. 5. Увеличить громкость 6.Уменьшить громкость 7.микрофон вкл./выкл. 8.Кабель USB 9. Нескользящее покрытие 10.Индикатор статуса спикерфона 11.Кнопка вкл./выкл. спикерфона

#### **Что в коробке?**

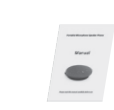

Спикерфон, Руководство Кейс для переноски, USB-Bluetooth адаптер

#### **Настройка и управление**

- 1. Управление при проводном подключении USB
- 1.1. После успешного подключения и настройки драйвера, использование спикерфона возможно с любым приложением для аудиозвонков, установленных на копьютере/ноутбуке (например, Skype, VK, Telegram). Управление звонком осуществляется через приложение.
- 1.2. Громкость динамика регулируется: во время активного звонка, нажмите и удерживайте кнопку уменьшения громкости до тех пор, пока индикатор статуса спикерфона не начнет мигать зеленым. Это означает что динамик отключен; нажмите кнопку увеличения громкости, чтобы повысить уровень громкости спикерфона.
- 1.3. Управление микрофоном. Во время начала активного вызова микрофон всегда включен. Чтобы отключить микрофон нажмите кнопку с изображением микрофона, индикатор статуса спикерфона начнет гореть красным цветом. Чтобы включить микрофон – нажмите кнопку с изображением микрофона, индикатор статуса спикерфона перестанет гореть красным цветом. USB кабель<br> **VOICE AND FORMINDER CONTROVER CONTROVER AND THE CONTROVER CONTROLL CONTROVER AND TOOLS CONTROVER CONTROVER CONTROVERS (CONTROVER CONTROVERS)<br>
THE CHARGE CONTROVER CONTROVERS CONTROVERS (CONTROVERS CONTROVERS)** 
	- 2. Управление при беспроводном подключении Bluetooth
	- 2.1. После успешного подключения и настройки драйвера, использование спикерфона возможно с любым приложением для аудиозвонков, установленных на мобильном устройстве (например, Skype, VK, Telegram). Управление звонком осуществляется через приложение.
	- 2.2. Для управления вызовами возможно использовать кнопку включения спикерфона VoiceXpert VXA-120. Во время входящего вызова кратко нажмите кнопку питания для того, чтобы принять вызов. Для завершения активного вызова – зажмите кнопку питания на 2 сек.

## **Настройка и управление**

- 2.3. Громкость динамика регулируется: во время активного звонка, нажмите и удерживайте кнопку уменьшения громкости до тех пор, пока индикатор статуса спикерфона не начнет мигать зеленым. Это означает что динамик отключен; нажмите кнопку увеличения громкости, чтобы повысить уровень громкости спикерфона.
- 2.4. Управление микрофоном. Во время начала активного вызова микрофон всегда включен. Чтобы отключить микрофон нажмите кнопку с изображением микрофона, индикатор статуса спикерфона начнет гореть красным цветом. Чтобы включить микрофон – нажмите кнопку с изображением микрофона, индикатор статуса спикерфона перестанет гореть красным цветом.
- 2.5. Если индикатор статуса спикерфона мигает оранжевым цветом. Встроенный аккумулятор спикерфона разряжается. Необходимо подключить блок питания и зарядить спикерфон. Для этого используйте USB блок питания с выходными параметрами 5В 1А.
- 2.6. Во время зарядки индикатор статуса горит красным цветом. Встроенный аккумулятор полностью заряжен. Отключите кабель USB от блока питания.
- 2.7. При одновременном подключении спикерфона кабелем USB к компьютеру и Bluetooth устройству, Bluetooth подключение является более приоритетным. Для передачи звука только в проводном режиме отключите Bluetooth модуль спикерфона нажав на кнопку Bluetooth. **EXECTS AND MANUTE SCHOOLS AND CONSUMING A SUPPLIED IN A SUPPLIED AND ARREST OF SUPPLIED AND RELEASE AND DESCRIPTION OF SUPPLIED AND DESCRIPTION OF SUPPLIED AND DESCRIPTION OF SUPPLIED AND DESCRIPTION OF SUPPLIED AND DESC**

#### **Обратите внимание**

- 1. Вы не можете использовать несколько спикерфонов, подключенных к компьютеру, одновременно. Это может привести к искажению звука во время вызова.
- 2. Рекомендуется подключать спикерфон напрямую в порт USB компьютера. При использовании USB концентратора могут быть проблемы с передачей и воспроизведением звука.
- 3. Проверяйте подключенные устройства. После подключения спикерфона к ПК проверьте в настройках аудиоустройств вашей ОС. Укажите спикерфон как основное устройство для аудиосвязи.
- 4. Во время активного звонка вы можете регулировать громкость вашего компьютера, нажимая кнопки регулировки громкости на спикерфоне.
- 5. Не пытайтесь самостоятельно чинить и вскрывать корпус спикерфона. Это может привести к поражению электрическим током. В случае поломки, просьба обратиться к продавцу для диагностики и ремонта.

www.voicexpert.ru

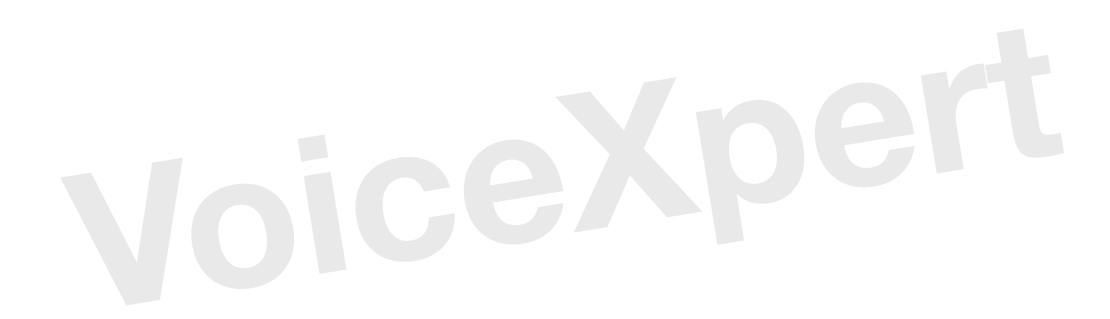